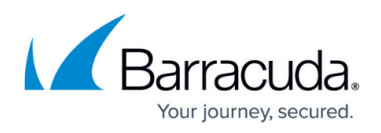

# **How to Update Firmware and Energize Updates on Systems in a Mirrored Configuration**

#### <https://campus.barracuda.com/doc/41103738/>

This article refers to the Barracuda Message Archiver firmware version 5.0 and higher running on Barracuda Message Archiver model 450 and higher. The mirrored systems must be the same model and run the same firmware version, but need not reside in the same location or network. Each Barracuda Message Archiver must function independently and accept and archive messages before it can be mirrored to another system.

#### **Important**

All Barracuda Message Archivers in a mirrored configuration must be on the same firmware version. If you need to update the firmware version on any mirrored system, plan to update all systems at the same time.

Before you update the firmware, create a backup of your configuration data on the **ADVANCED > Backup** page on each mirrored system prior to starting the firmware update.

### **Update Firmware Across Systems in a Mirrored Configuration**

Complete the following steps to update the firmware version on each system in a mirrored configuration:

- 1. Log into the first system, and from the **ADVANCED > Clustering** page, verify that the systems in the mirror configuration display online (all green indicators) in the **Clustered Systems** table.
- 2. From the **ADVANCED > Backup** page, create a backup of the system configuration.
- 3. From the **ADVANCED > Firmware Update** page, download the firmware version onto each system.

Do not click **Apply Firmware** until the firmware is downloaded to each system in the mirrored configuration.

- 4. Complete steps 1 through 3 for each system in the mirrored configuration.
- 5. Apply the firmware on the first system. After the update is complete and the system reboots, verify that the firmware has been applied successfully and that the unit is operating as expected.
- 6. Repeat steps 4 and 5 for each remaining system in the mirrored configuration.
- 7. After the firmware update, press Ctrl-F5 to reload JavaScript and clear your cache.

#### **Update Energize Updates**

### Barracuda Message Archiver

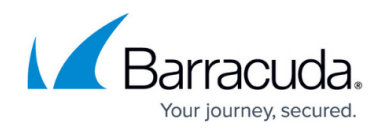

Energize Updates (for both firmware and definitions) do not synchronize across the Barracuda Message Archivers in the mirrored configuration. You must update each system in the mirrored configuration individually from the **ADVANCED > Energize Updates** page, or update via Barracuda Cloud Control.

## Barracuda Message Archiver

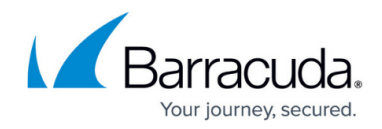

© Barracuda Networks Inc., 2019 The information contained within this document is confidential and proprietary to Barracuda Networks Inc. No portion of this document may be copied, distributed, publicized or used for other than internal documentary purposes without the written consent of an official representative of Barracuda Networks Inc. All specifications are subject to change without notice. Barracuda Networks Inc. assumes no responsibility for any inaccuracies in this document. Barracuda Networks Inc. reserves the right to change, modify, transfer, or otherwise revise this publication without notice.